# CS1200 WiFi Alarm Setup Manual

# Before You Begin

Mount and wire your alarm according to installation instructions.

## NOTE:

- Cellular WiFi hotspots are not recommended for use with this WiFi alarm, as intermittent or unreliable notification service can result.
- WPA2 Security must be enabled on the wireless router for WiFi connections.

This setup manual covers setup using a WPS connection to your wireless network, a wired ethernet connection and setup on a

wireless network that does not have the WPS function. Refer to the appropriate section for the type of setup required.

#### **Requirements:**

#### WiFi Setup using WPS (WiFi Protected Setup)

- CS1200 WiFi Alarm
- Wireless Router With WPS Functionality Note: WPA2 Security must be enabled on the wireless router
- Smart Phone, Tablet, Laptop, or Desktop Device

## WiFi Setup Without WPS (WiFi Protected Setup) Functionality

- CS1200 WiFi Alarm
- Wireless Router With An Unused LAN Port
  Note: Wireless Router SSID and Security Key Required to Complete WiFi Setup
  Note: WPA2 Security must be enabled on the wireless router
- Ethernet Cable (must reach from router to alarm)
- Ethernet Cable (must reach from router to alarm)
- Smart Phone, Tablet, Laptop, or Desktop Device

## Wired Ethernet Setup

- CS1200 WiFi Alarm
- Internet Modem, Router, or Ethernet Switch With An Unused LAN Port
- Ethernet Cable (must reach from router to alarm)
- Smart Phone, Tablet, Laptop, or Desktop Device

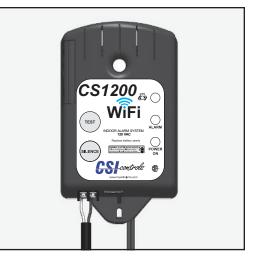

# STEP 1: WiFi Network Setup (WPS)

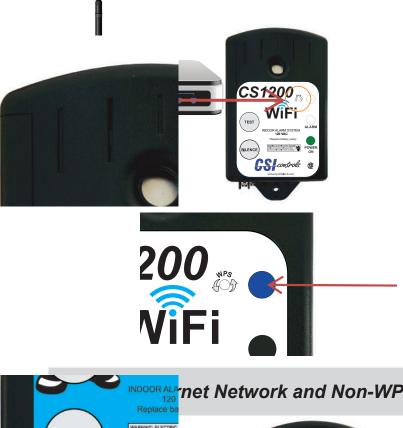

- 1. Plug in the CS1200 WiFi Alarm power cord into a 120V receptacle.
- 2. Press the WPS button on your wireless router (often on the back side of router).
- 3. Press the WPS button on the CS1200 WiFi Alarm (the blue network status light will flash continuously).

The blue network status light will illuminate steadily when the CS1200 WiFi Alarm is successfully connected to the wireless network.

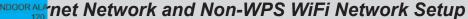

CS1200 

SILENCE

SILENCE

- 1. Connect an Ethernet cable (not supplied) from the CS1200 WiFi Alarm Ethernet port to a unused network router LAN port.
- 2. Plug the CS1200 WiFi Alarm power cord into a 120V receptacle.
- 3. The CS1200 WiFi Alarm will automatically detect the Ethernet network and connect upon power up.

The blue network status light will illuminate steadily when the CS1200 WiFi Alarm is successfully connected to the Ethernet network.

# STEP 2: Verification

- 1. After the alarm is successfully connected to the network, allow 2 minutes before proceeding.
- Using your internet connected device (i.e. Laptop, Desktop, etc.), open a new web browser window or tab.
   Note: you must be connected to the same router as your CS1200 WiFi Alarm.
- 3. Type the following into the address field at the top of your web browser: **www.mywifialarm.com** or scan QR Code.

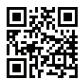

4. Follow the registration link.

5. After reading and accepting the terms of the *CS1200* WiFi Alarm, enter your alarm's Unit ID# located on the back of the battery compartment cover. (DO NOT ENTER THE COLONS). Click Configure.

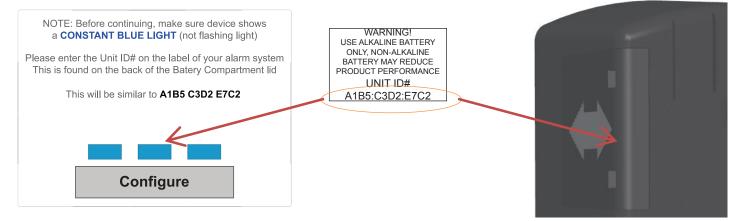

 If the CS1200 WiFi Alarm has not been verified, you will be required to enter an email address to receive a verification link. Enter your email address and press the REQUEST VERIFICATION button.

**Note:** All future alarm notifications will be sent to this verification email address in addition to the email addresses entered on the *CS1200* WiFi Alarm's setup page.

7. An email will be sent to the verification email address entered with a link to the Notification Setup page. Click this link to access the Notification Setup page. This email must be received and opened by the same device used for the steps above.

| Device registratation                                                                                                    |
|----------------------------------------------------------------------------------------------------|
| The device must be registered to transmit emails and alarms.<br>Please enter an email address to receive a registration link |
| The email address entered on this page will be the primary<br>email address for malfunctions.                                |
|                                                                                                    |
| Please reenter your email address again for confirmation                                                                     |
| Request Verification Code                                                                                                    |
|                                                                                                    |

8. If the *CS1200* WiFi Alarm has already gone through the verification process, the web browser will immediately be redirected to the Notification Setup page.

# STEP 3: Alarm Notification Setup

| Notification Setup                                                                                |
|---------------------------------------------------------------------------------------------------|
| At least one email address or one phone number must be provided to receive notification messages. |
| IP Address: 10.4.150.148                                                                          |
| MAC Address: A1:B5:C3:D2:E7:C2                                                                    |
| Battery Status: None (Hit F5 to refresh)                                                          |
| Network Name (SSID)                                                                               |
| WPA2 Security Key                                                                                 |
| Device Name<br>Email Address 1                                                                    |
| Email Address 2<br>Example: 123-456-7890                                                          |
| Text Message Phone Number 1<br>Example: 123-456-7890<br>Submit                                    |

1. On the *CS1200* WiFi Alarm setup page, fill in the appropriate data:

**Note:** Steps a. and b. are only required if connecting to a wireless network that does not support WPS connection.

- a. Network Name (SSID): Enter the wireless router's network name, also called SSID, as it appears on the WiFi connection for your Smart Phone, Tablet, Laptop, or Desktop Device.
- b. WPA2 Security Key: Enter the wireless router's security key (password). Or

Check the "No Security" box if the wireless network does not require a password.

- c. Device Name: Enter a unique device name for each *CS1200* WiFi Alarm being installed. *EXAMPLE:* "Cabin Sump Alarm". Maximum 30 characters including spaces.
- d. Email Address(es): Fill in the email address(es) which will be receiving notifications from the *CS1200* WiFi Alarm.
- e. Enter the phone number of the device (or devices) that will receive the text messages.
  - 'ote: A minimum of one email address or text message phone number must be entered to ceive alarm notifications.

ick Submit button to save your notification data.

connecting to a wireless network that does not support WPS connection, enter the router's etwork Name (SSID) and WPA2 Security Key, then disconnect the ethernet cable. Remove the ckup battery and disconnect the power cord from the power receptacle. Once the green power ht is no longer illuminated, plug the power cord back into the power receptacle.

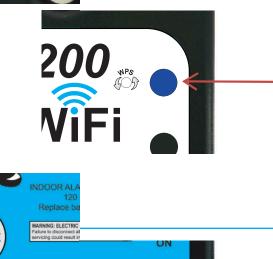

-

The blue network status light will illuminate steadily when the *CS1200* WiFi Alarm is successfully connected to the wireless network.

# STEP 4: Setup Testing

- 1. Press and release the "TEST" button on the *CS1200* WiFi Alarm. The alarm horn will sound and the alarm light will activate while the "TEST" button is being held.
- 2. Verify that an alarm notification is received via all entered email or text numbers.

**Note:** It may take several minutes for the message to appear in your email inbox or message folder, depending upon email server traffic or other circumstances. If you have not received a notification within 5 minutes, verify the email address and/or cellular phone information is entered correctly and that any email filters are set to allow messages from **mywifialarm@mywifialarm.com**.

While using a WiFi connection, a signal strength rating will also be sent with the alarm and power restored notifications.

- 5.0 10.0 Great!
- 3.0 4.9 Good. No signal loss is expected.
- 2.0 2.9 Marginal. You may experience occasional signal loss.
- 0.0 1.9 Weak. Move alarm closer to wireless router.

# Troubleshooting Guide

#### Network status light flashes:

- **One Flash Every Five Seconds:** No WiFi can be found. Verify wireless router is powered and functioning. Verify alarm is within range of wireless router.
- **Two Flashes Every Five Seconds:** An IP address cannot be obtained. Cycle the power to your wireless router. Enable DHCP in your router set up (see router manufacturer's users manual).
- **Three Flashes Every Five Seconds:** Email is unable to be sent. Verify the internet connection is functioning. Verify the email address is valid.

#### Alarm webpage is not found:

- Alarm is not connected to a wireless network. Connect to the wireless network according to the setup instructions.
- Your internet connected device (laptop, desktop, tablet, smartphone, etc.) is not connected to the same wireless network as the alarm. Connect your device to the same wireless network as the alarm.
- The correct Unit ID# was not entered into the browser: **www.mywifialarm.com**. Re-enter the correct Unit ID# for your alarm.

#### Notification emails or text messages are not received:

- Email address or cellular information was not set up correctly. Verify email addresses are valid and/or cell numbers are entered correctly.
- Internet access is not functioning. Repair the internet connection.
- Notification email has been blocked. Unblock or allow emails from **mywifialarm@mywifialarm.com** in your email account.
- The CS1200 WiFi Alarm terms and conditions have not been accepted and/or a verification email has not been sent. Follow steps in the "Verification" section.

# **Congratulations!**

Your CS1200 WiFi Alarm is now configured and ready to be used.

(Remember to test your alarm on a regular basis to ensure proper operation)